# Setting Up Your Computer

## **A** CAUTION:

Before you set up and operate your Dell<sup>™</sup> computer, see the safety instructions in your computer Product Information Guide. Also, see your Owner's Manual for a complete list of features.

Dell™ コンピュータをセットアップし てお使いになる前に、コンピュータ の『製品情報ガイド』にある安全に ついての注意事項を読んで、その手 順に従ってください。詳細な機能の 一覧については『オーナーズマニュ アル』を参照してください。

**A** 警告:

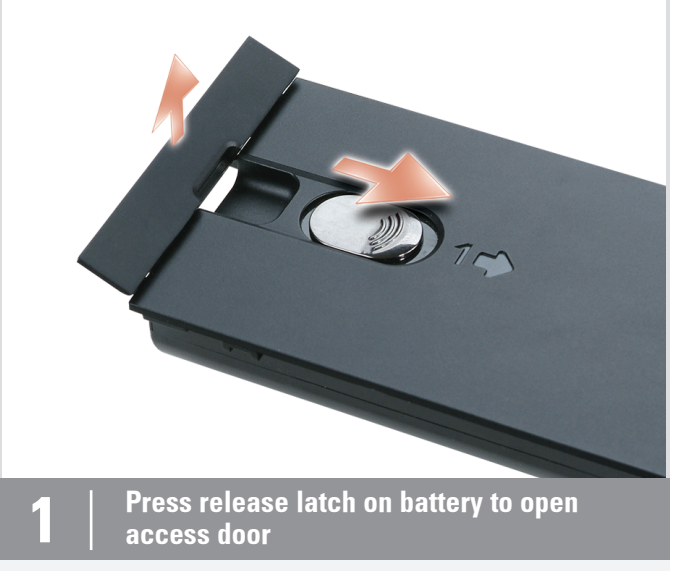

- C. Audio/IR Blaster Adapter (1 in. 7 out)
- 1. IR blaster port (black)
- 2. IR blaster port (black)
- 3. digital S/PDIF output port
- 
- 4. side L/R output connector (grey)
- 5. center/sub output connector (orange)
- 
- 6. rear L/R output connector (black) 7. front L/R output connector (lime green)
- **1. IR** ブラスタポート(黒色)<br>**2. IR** ブラスタポート(黒色) 3. デジタル S/PDIF 出力ポート 4. 側面 L/R 出カコネクタ (灰色) 5. 中央/サブ出カコネクタ (橙色) 6. 背面 L/R 出力コネクタ (黒色)

1. 黄色

**A.** コンポーネントビデオアダプタ (入力 1、出力 3) 1. コンポーネント 緑色 2. コンポーネント 青色 3. コンポーネント 赤色

**B.** コンポジットビデオアダプタ

**C.** オーディオ/IR ブラスタアダプタ (入力 1、出力 7)

7. 前面 L/R 出力コネクタ (黄緑色)

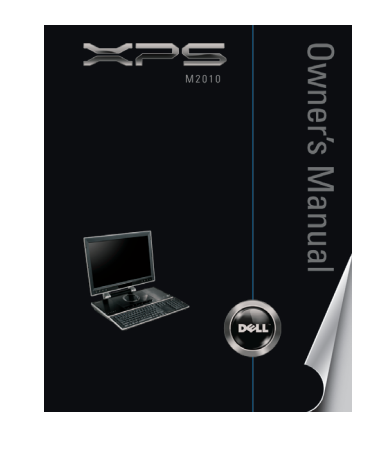

A. Component Video Adapter (1 in. 3 out)

1. Component Green 2. Component Blue

3. Component Red

B. Composite Video Adapter

1. Yellow

 $- - -$ 

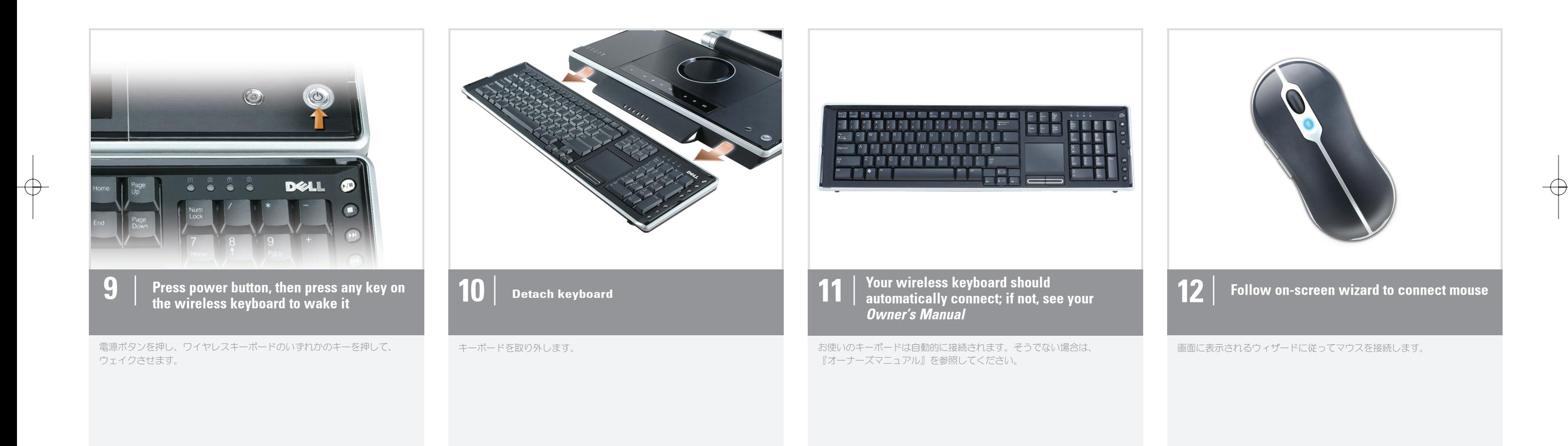

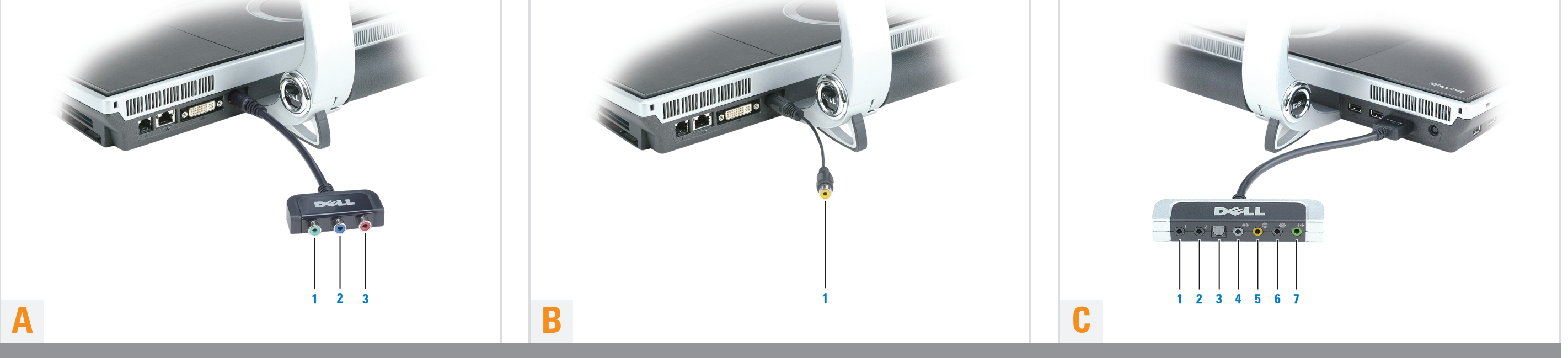

 $\bigoplus$ 

# Audio/Video Adapters (optional) |オーディオ/ビデオアダプタ(オプション)

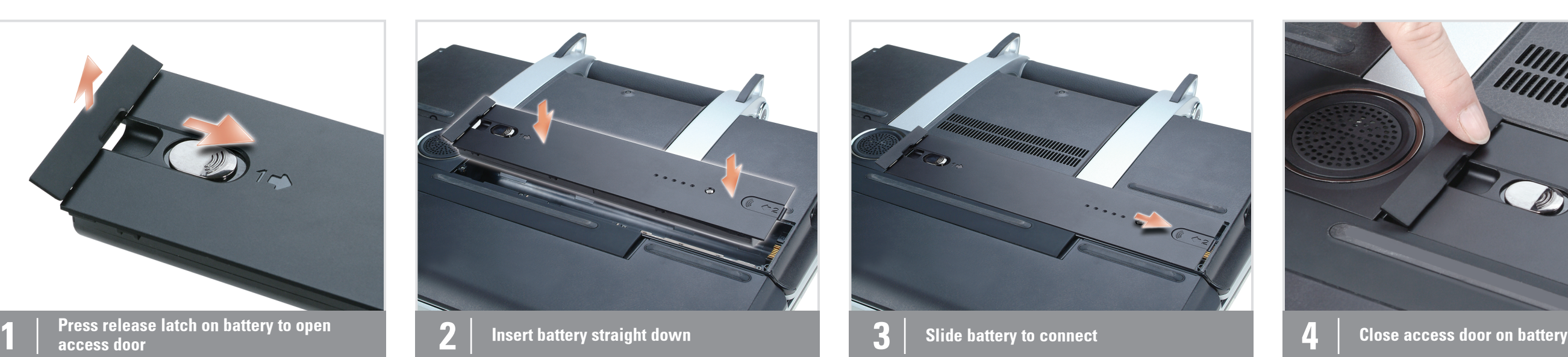

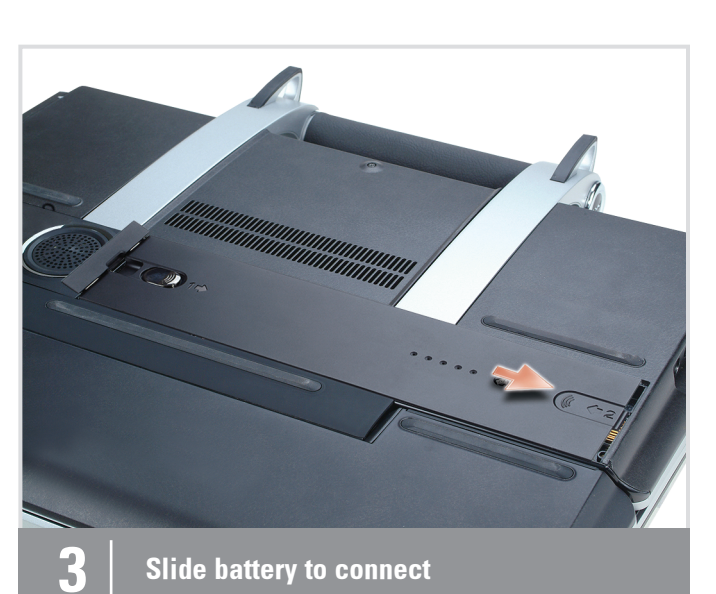

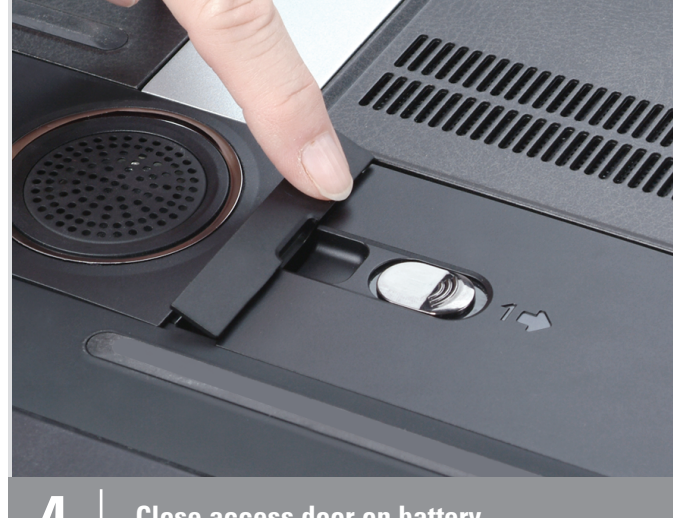

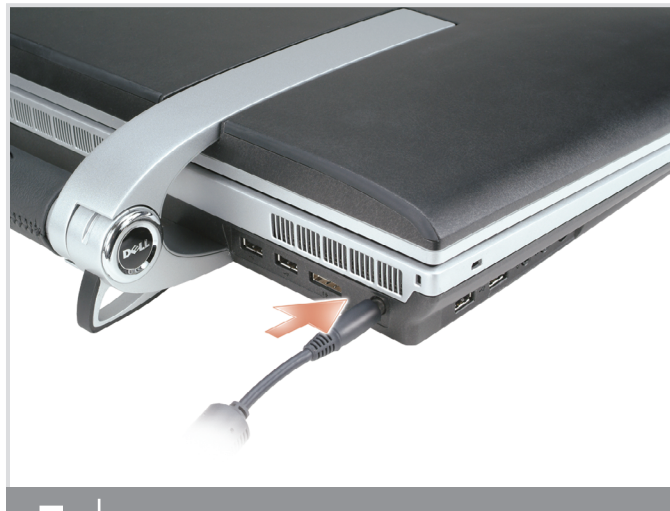

AC アダプタを接続します。

----

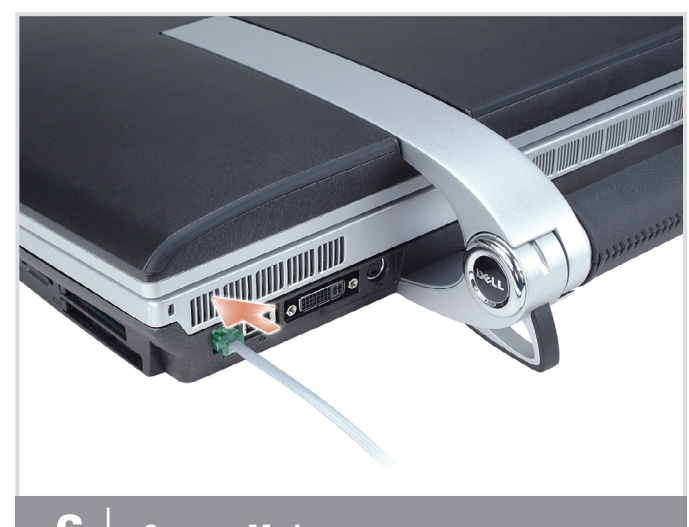

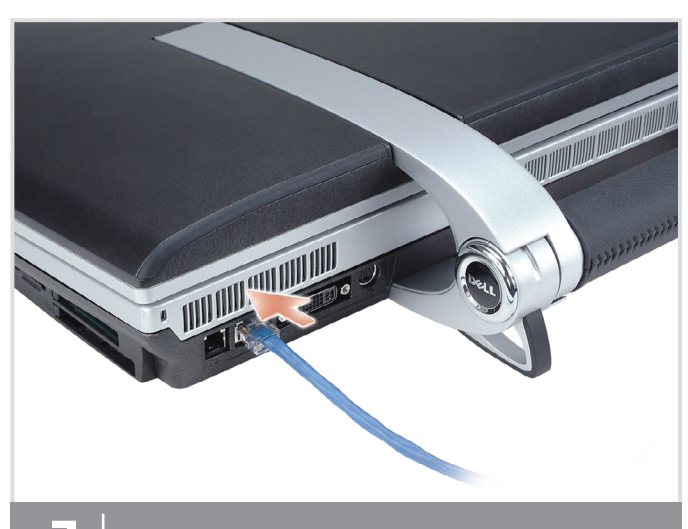

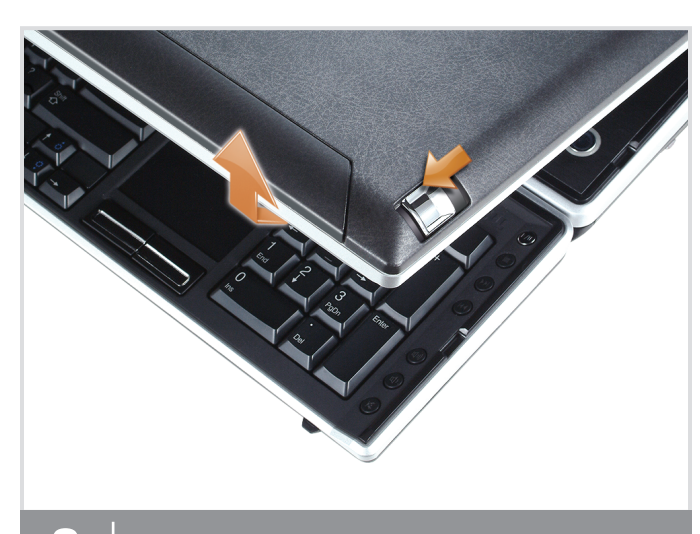

 $\bf 5$  Connect AC Adapter **6** Gonnect Modem **7** Connect Network 8 Slide display latches (one on each side)

 $\sim$   $-$ 

モデムを接続します。 おものには、 そのは、 おものには、 ネットワークを接続します。 それは、 インターシング おものには インターシング ディスプレイラッチをスライドさせます。 (両側に一つずつ)

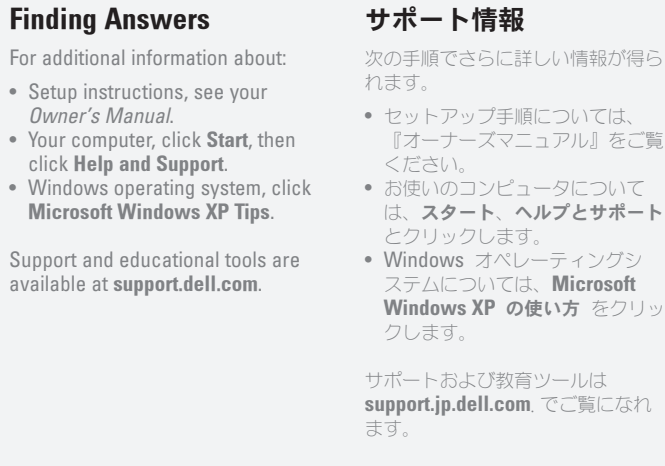

ȐȃȆȪȸƷȪȪȸǹȩȃȁǛƠƯǢǯǻǹȉǢǛƖLJƢŵ ȐȃȆȪȸǛLJƬƢƙɦǁλƠLJƢŵ ȐȃȆȪȸǛǹȩǤȉƞƤƯዓƠLJƢŵ ȐȃȆȪȸƷǢǯǻǹȉǢǛNJLJƢŵ

Information in this document is subject to change without notice.

#### © 2006 Dell Inc. All rights reserved.

Reproduction in any manner whatsoever without the written permission of Dell Inc. is strictly forbidden.

Dell and the DELL logo, are trademarks of Dell Inc.; Microsoft and Windows are registered trademarks of Microsoft Corporation. Dell disclaims proprietary interest in the marks and names of others.

For more information about your wireless network card, see Device Guides at Start $\rightarrow$  Help and Support $\rightarrow$  User and system guides お使いのワイヤレスネットワーク カードの詳細については、**スタート**<br>**→ ヘルプとサポート→ ユーザーズ** ガイドおよびシステムガイド のデ **バイスガイド**、または『オーナーズ マニュアル』を参照してください。

July 2006

Dell Inc. の書面による許可のない複写は、いかなる形態におい<br>ても厳重に禁じられています。 Dell および DELL ロゴ、は Dell Inc. の商標です。Microsoft<br>および Windows は Microsoft Corporation の登録商標です。<br>上記記載以外の商標や会社名は、一切デルに帰属するもので<br>はありません。

Printed in Malaysia.

 $\text{min}$   $\text{min}$   $\text{min}$   $\text{min}$   $\text{min}$   $\text{min}$   $\text{max}$   $\text{min}$   $\text{min$ 

2006年7月

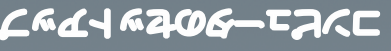

# Carrying the Computer

NOTICE: The computer must be closed with the keyboard securely attached for carrying. Failure to do so may cause damage to the keyboard.

### コンピュータの持ち運び

**注意:**コンビュータを持ち運ぶ場合 は、キーボードがしっかりと取り付 けられていることを確認してコン ビュータを閉じます。それを怠る と、キーボードに損傷を与える可能 性があります。

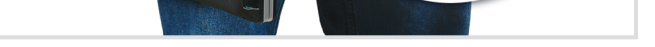

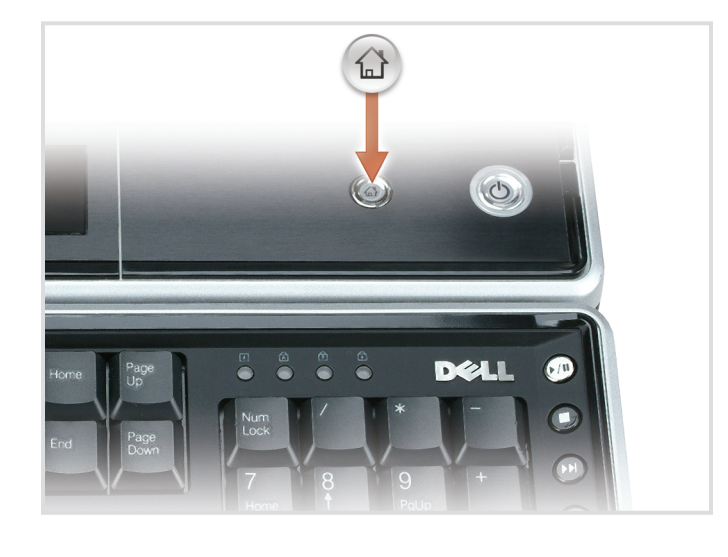

 $\bigoplus$ 

 $- - -$ 

Wireless Network

この文書の情報は、事前の通知なく変更されることがあります。 **© 2006** ̳͓͈̀ಠैࡀ͉!**Dell Inc.**!̜̳ͤ͘ͅȃ

c. Wireless router

network card

Microsoft® Windows® Media Center Edition またはその他のバージョン Ʒ-Windows XP-ƴ-Dell Media <mark>Experience</mark> がインストールされて<br>いる場合、**Dell MediaDirect** ボタン を押すと、いずれかのメディアブロ グラムが起動します。詳細について は『オーナーズマニュアル』をご覧 ください。

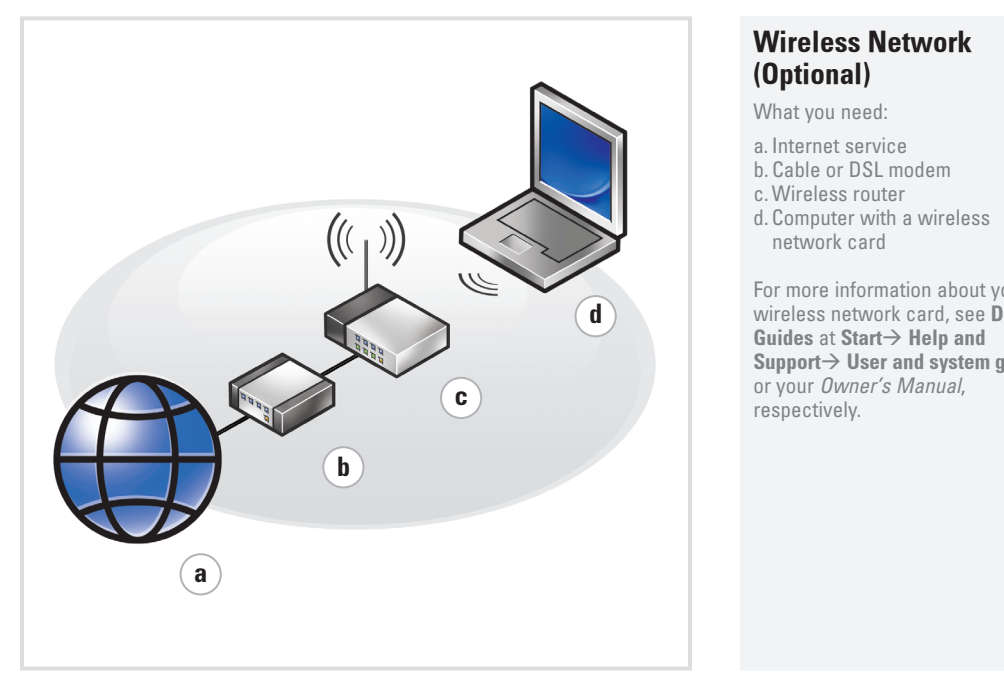

# ワイヤレスネットワーク (オプション)

次のものが必要です。 a. インターネットサービス b.ケーブルまたは DSL モデム c. ワイヤレスルーター d. ワイヤレスネットワークカード搭 載のコンピュータ

Dell Media Direct

If you have Microsoft® Windows® Media Center Edition or another version of Windows XP with Dell Media Experience installed, you can press the Dell MediaDirect button to launch either media program. See your Owner's Manual for more information.

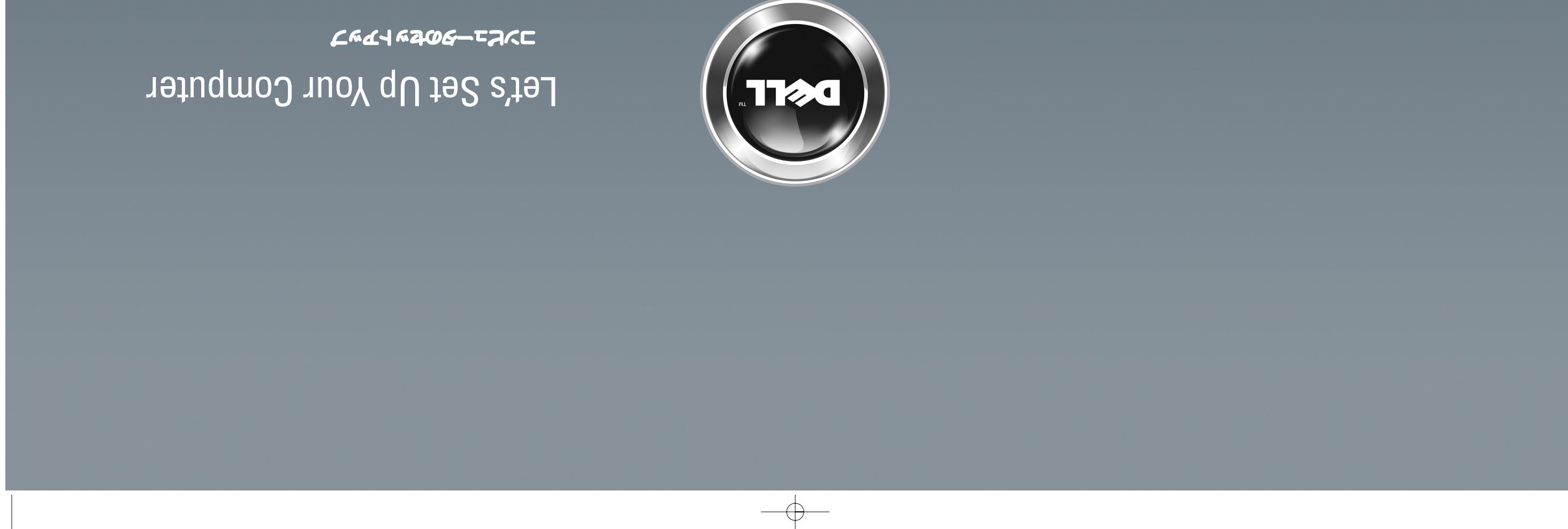

### **Dell Media Direct**

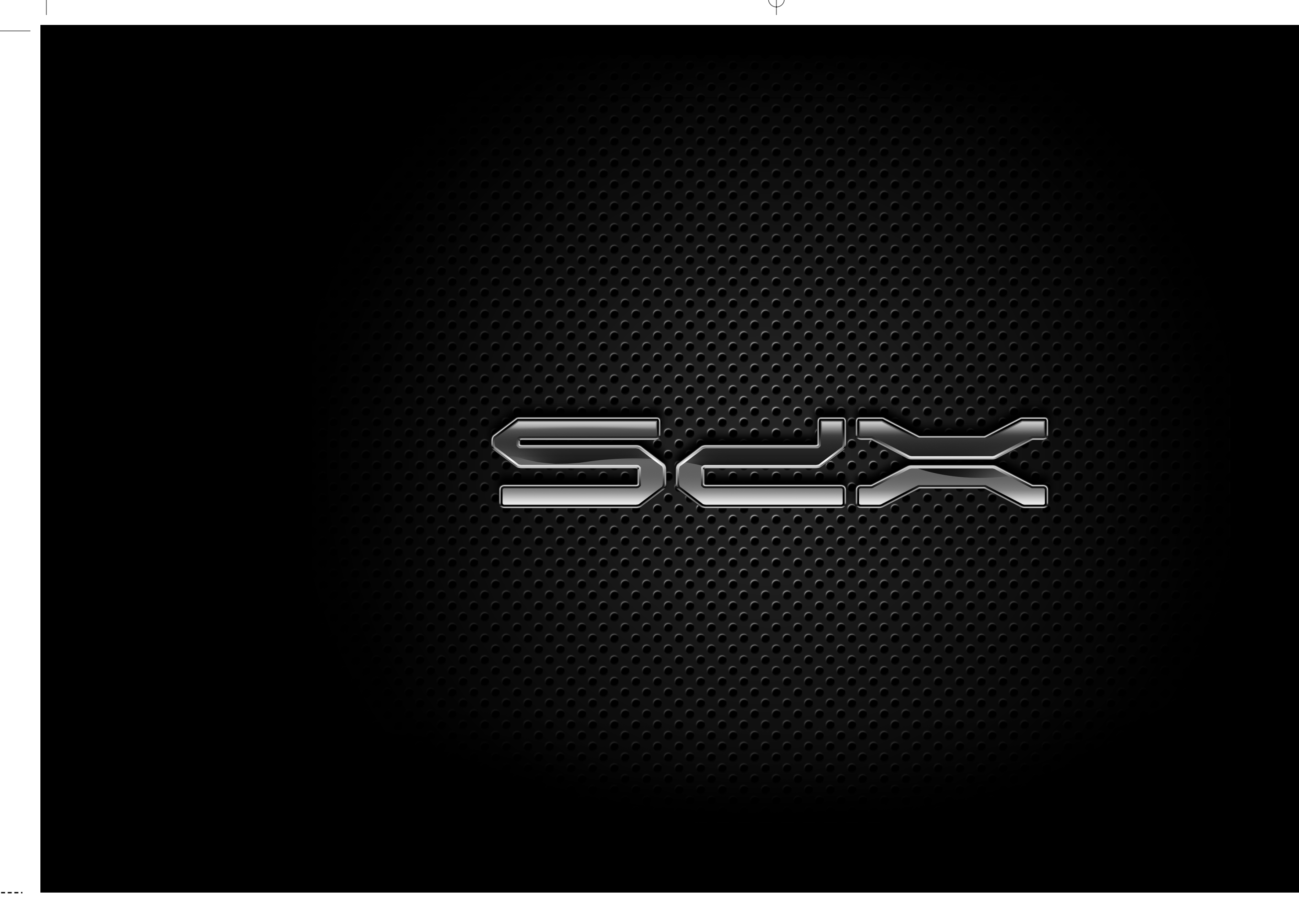

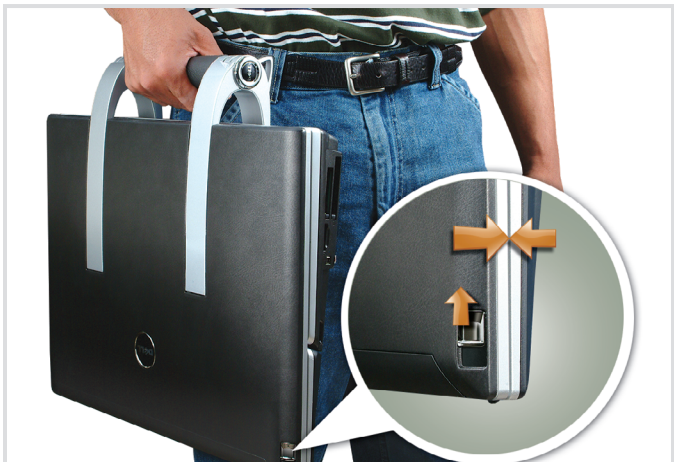